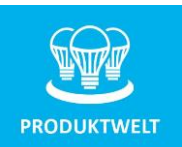

# **RGB+W+WW DMX512 Decoder, 5 Kanal, 12-36V**

Artikelnummer 112623

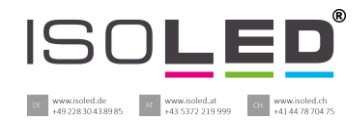

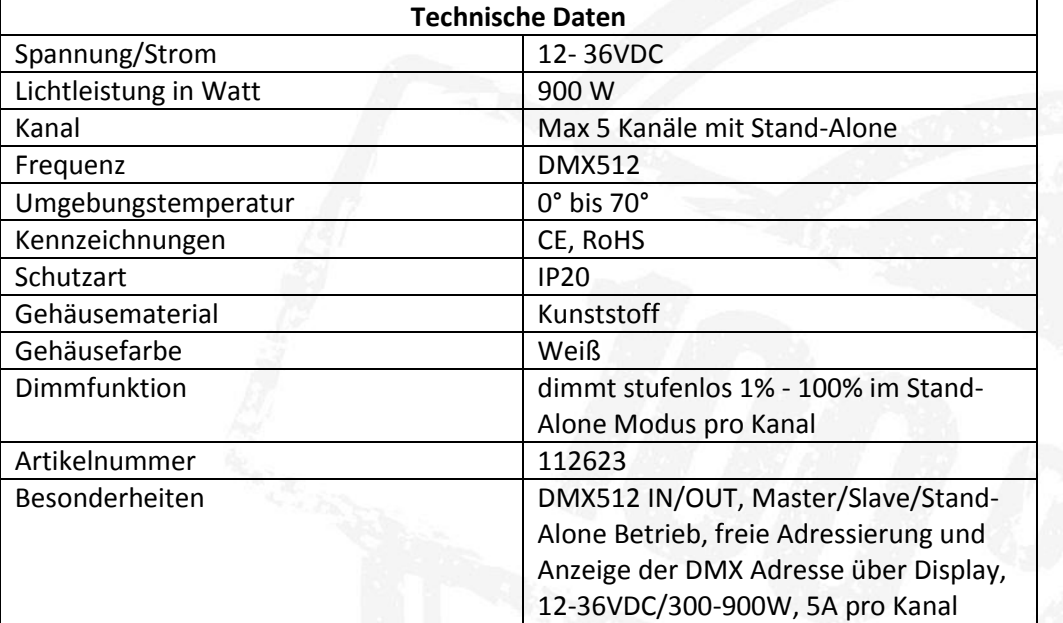

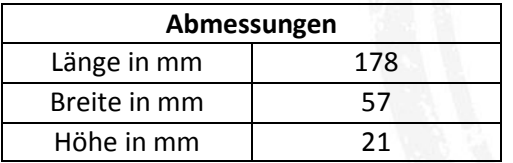

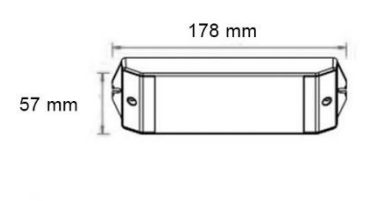

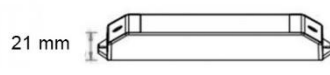

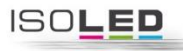

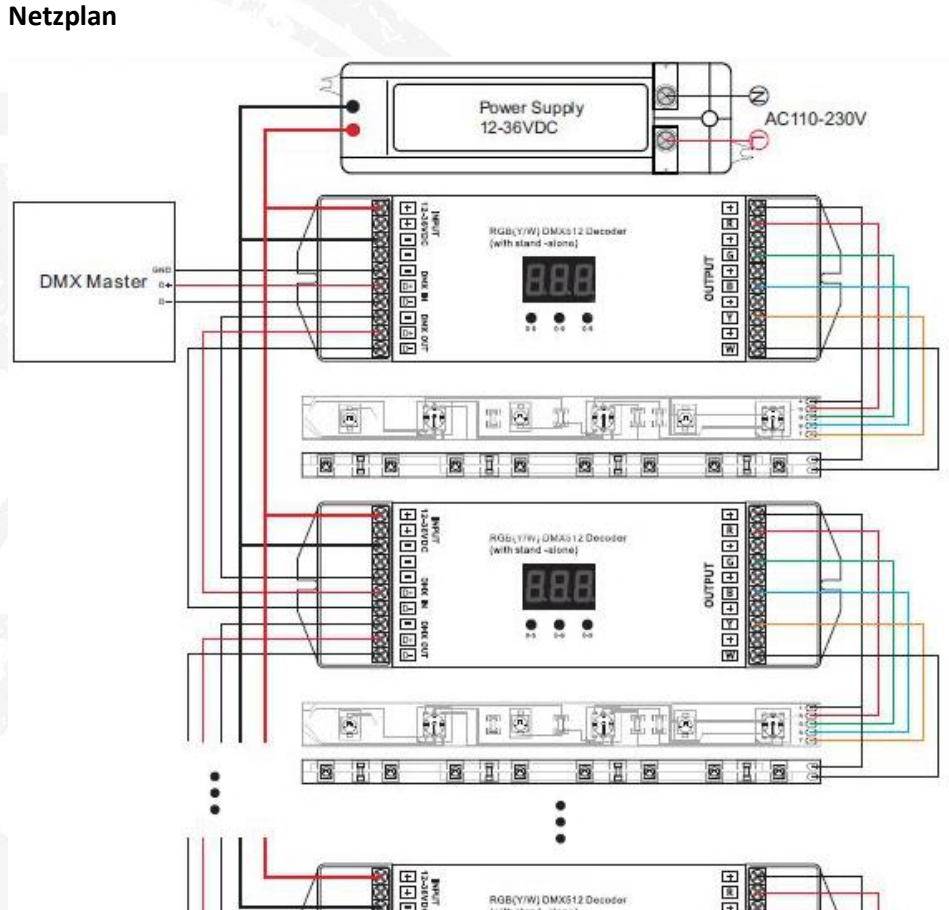

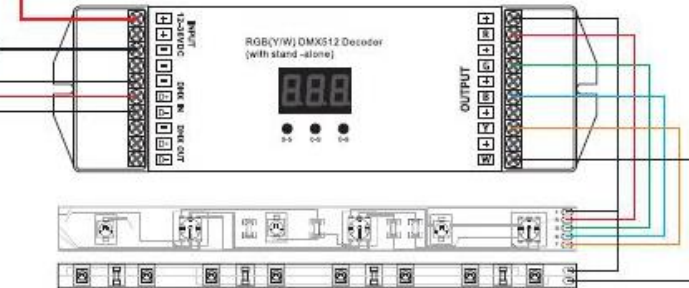

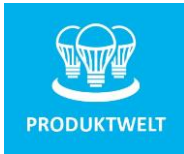

# **RGB+W+WW DMX512 Decoder, 5 Kanal, 12-36V**

Artikelnummer 112623

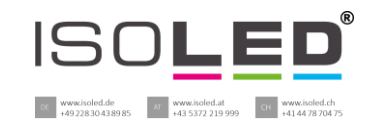

#### **Bedienung**

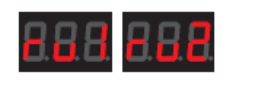

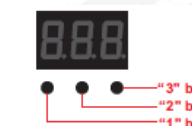

#### **Auswahl eines Modus**

Drücken Sie Knopf 1 und 2 für zwei Sekunden. "ru" blinkt auf dem Display auf, nun drücken Sie Knopf 3 und wählen Modus 1 oder 2 aus. Bei Anzeige von "ru1": Stand-Alone Modus, bei "ru2" "Slave"-Modus. Drücken Sie anschließend irgendeinen Knopf für 2 Sek und bestätigen so den gewählten Modus.

#### **Auswahl eines Kanals**

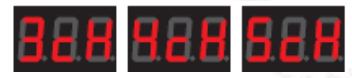

Drücken Sie Knopf "2" und "3" für zwei Sek. "ch" blinkt auf dem Display auf. Drücken Sie den ersten Knopf für die Kanäle 3/4/5, 3 bedeutet 3 Kanäle, 4 bedeutet 4 Kanäle, 5 bedeutet 5 Kanäle. Drücken Sie anschließend irgendeinen Knopf und bestätigen so die Anzahl der Kanäle.

#### **Betrieb im DMX512 ..Slave" Modus**

In diesem Modus wird der Decoder an ein Master DMX Signal angebunden. So wird das eingehende DMX Signal, auch dimmen, durch den Decoder weitergegeben. Durch Drücken wird die gewünschte DMX Adresse eingestellt, diese wird im Display angezeigt als erstes.

#### **Betrieb im Stand-Alone Modus**

Im Stand-Alone Modus, operiert der DMX512 als unabhängiger Dimmer. Es muss kein DMX Signal vorhanden sein. Die Funktion ist wie folgt:

Wenn Sie "ru1" wählen, zeigt das Display "P00" nach der Bestätigung an.

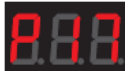

#### **P bewegender Modus**

Die erste Zahl nach "P" kann den bewegenden Modus einstellen, es gibt 10 Modi von P0-P9. Drücken Sie "P" und "P" blinkt auf, danach können Sie zwischen 0-9 auswählen. Die zweite Zahl kann die Geschwindigkeit anpassen. Es gibt 10 Stufen.

Drücken Sie "P" für 2 sek, "P" blinkt auf und Sie können zwischen 0-9 Stufen auswählen.

# **C Modus**

Drücken Sie den ersten Knopf, das Display zeigt "C", das bedeutet der DMX Decoder ist im C Modus. In diesem Modus können die Farben unabhängig eingestellt werden. Es gibt 8 Farben: C1-C8 (rot, orange, gelb, cyan, blau, lila). Die zweite Zahl nach dem "C" sthet für die Helligkeit der Farbe: 8 ist sehr hell und 1 ist dunkel.

# **R Modus**

Drücken Sie den ersten Knopf und es erscheint ein "R" auf dem Display. Der DMX Decoder ist im "R" Modus. In diesem Modus kann die Helligkeit von 0-100% des ersten Kanals eingestellt werden. Drücken Sie den "r" Knopf und anschließend können Sie die Helligkeit einstellen.

## **G Modus**

Drücken Sie den ersten Knopf, das Display zeigt "G", das bedeutet der DMX Decoder ist im "G" Modus. In diesem Modus kann die Helligkeit des zweiten Kanals eingestellt werden, analog wie "R" Modus.

**B Modus**

Drücken Sie den ersten Knopf, das Display zeigt "B", das bedeutet der DMX Decoder ist im "B" Modus. Analog wie "R" und "G" Modi kann hier die Helligkeit des dritten Kanals eingestellt werden.

### **Y Modus**

Drücken Sie den ersten Knopf, das Display zeigt "Y", das bedeutet der DMX Decoder ist im "Y" Modus. Analog wie "R" und "G" Modi kann hier die Helligkeit des vierten Kanals eingestellt werden.

### **U Modus**

Drücken Sie den ersten Knopf, das Display zeigt "U", das bedeutet der DMX Decoder ist im "U" Modus. Analog wie "R" und "G" Modi kann hier die Helligkeit des fünften Kanals eingestellt werden.

Beachten Sie: P, C, R, G, B, Y, U werden in Schleifen abgespielt.

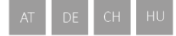